# DENVER®

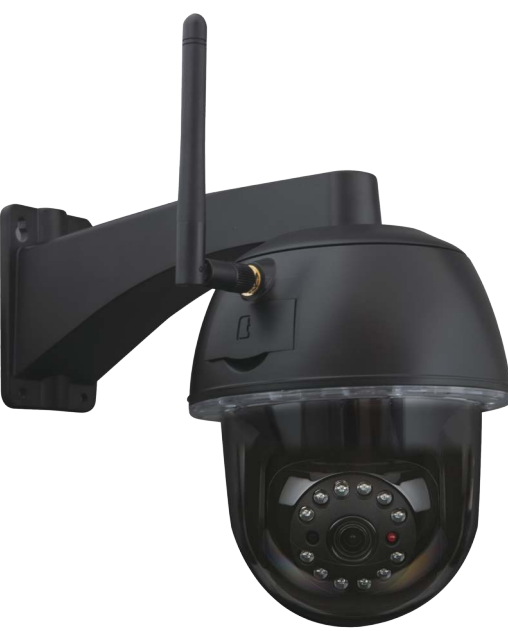

BEDIENUNGSANLEITUNG IPO-2030

www.denver-electronics.com

Lesen Sie diese Bedienungsanleitung sorgfältig und vollständig durch, bevor Sie dieses Produkt anschließen, bedienen oder einstellen. Bitte bewahren Sie dieses Handbuch sicher für künftigen Gebrauch auf.

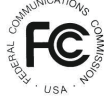

FCC Entsprechungserklärung: Dieses Gerät entspricht dem Teil 15 der FCC Regeln. Der Betrieb ist unter den folgenden beiden Bedingungen gestattet: (1) dieses Gerät darf keine schädlichen Störungen verursachen und (2) dieses Gerät muss alle eingehenden Störungen aufnehmen, inklusive der Störungen, die einen unerwünschten betrieb verursachen können.

Produkte mit CE Kennzeichnung erfüllen die EMV Richtlinie (2014/30/EU); Niederspannungsrichtlinie (2014/35/EU); RED (2014/53/EU); ROHS Richtlinie (2011/65/EU), die von der Kommission der Europäischen Gemeinschaft herausgegeben wurden. Die Einhaltung dieser Richtlinien beinhaltet die Übereinstimmung mit den folgenden Europäischen Normen: EMV: EN 301 489 LVD: EN 60950 Radio EN 300 328

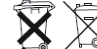

Wenn das Kamerasystem nicht mehr funktioniert oder nicht mehr repariert werden kann, muss es gemäß der geltenden gesetzlichen Regelungen entsorgt werden. Entsorgung der verbrauchten Batterien / Akkumulatoren:

Sie werden per Gesetz (Batteriegesetz) aufgefordert, alle verbrauchtem Batterien und Akkumulatoren zurückzugeben. Es ist verboten, die verbrauchten Batterien / Akkumulatoren mit dem Haushaltsmüll zu entsorgen! Batterien / Akkumulatoren, die gefährliche Substanzen enthalten, sind an der Seite mit Symbolen gekennzeichnet. Diese Symbole zeigen an, dass es verboten ist, diese Batterien / Akkumulatoren mit dem Hausmüll zu entsorgen. Die Abkürzungen für die entsprechenden Schwermetalle sind: Cd=Cadmium, Hg=Quecksilber, Pb=Blei. Sie können verbrauchte Batterien und Akkumulatoren, wenn diese entladen sind, an bestimmten Sammelpunkten in Ihrer Gemeinde, an Verkaufsstellen oder überall, wo Batterien oder Akkumulatoren verkauft werden, zurückgeben. Wenn Sie diese Anweisungen einhalten, erfüllen Sie die gesetzlichen Anforderungen und tragen zum Schutz der Umwelt bei!

## **KURZANLEITUNG INHALT DES SETS:**

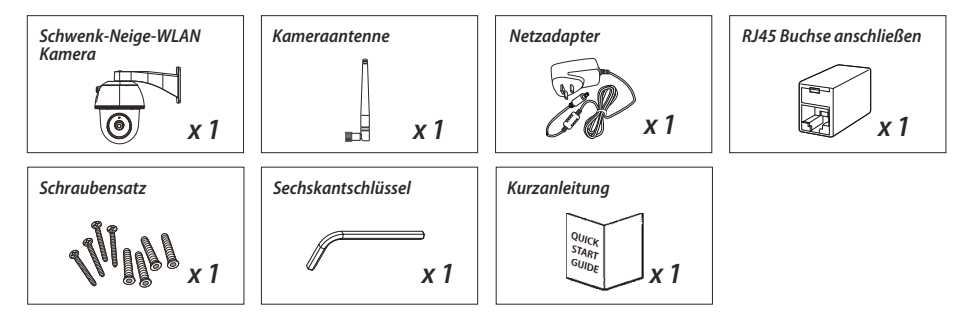

## **FREUNDLICHE ERINNERUNG**

- STELLEN SIE SICHER, dass Sie für Videoaufnahmen Speicherkarten der KLASSE 10 oder höher verwenden (nicht im Lieferumfang enthalten). Andere Arten von Speicherkarten können zu unerwarteten Ergebnissen führen und sollten nicht eingesetzt werden.

- Jedes Mal wenn Sie und die Schwenk-Neige-Funktion der Kamera nicht richtig funktionieren, kalibrieren Sie die Kamera, um die richtige Grundsatzposition zu finden (s. Schritt 8 im Abschnitt Kamera einrichten).

- Für eine bessere Leistung, aktivieren Sie bitte die Videohardware Beschleunigungsfunktion. Diese Funktion gilt nur für Android (s. Abschnitt Anwendungseinleitung).

## **PRODUKTÜBERSICHT**

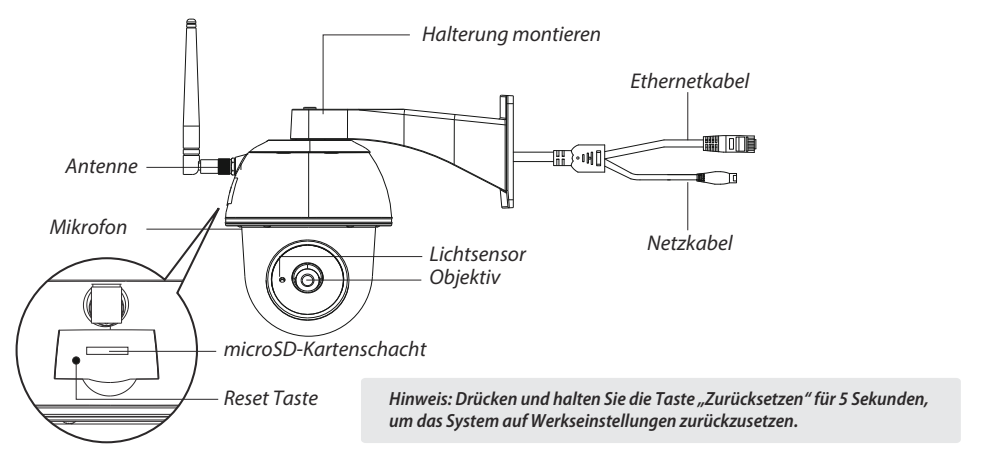

### **KAMERA EINRICHTEN**

#### **1. APP herunterladen**

Laden Sie die "IPO-2030" Anwendung auf Ihr Gerät herunter.

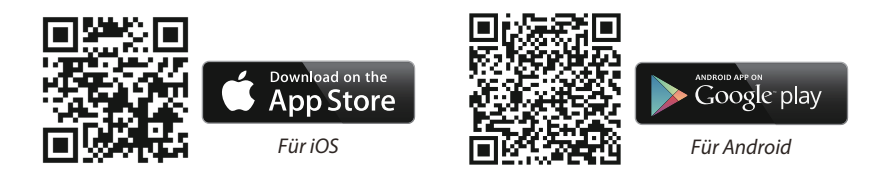

#### **2. Kamera einschalten**

Schließen Sie die Stromkabel an den mitgelieferten Adapter an und warten Sie bis die ROTE LED Anzeige konstant leuchtet. Dieser Vorgang ist innerhalb von 1 Minute beendet, stellen sie sicher, dass die LED ROT blinkt.

#### **3a. WLAN-Anschluss**

(1) Rufen Sie die WLAN-Einstellungen an Ihrem Smartphone auf. Wählen Sie den WLAN Namen der Kamera aus – HD-xxxxxx (xxxxxx=Kamera ID-Nummern). Geben Sie dann das Standardpasswort 12345678 ein.

(2) Starten Sie die Anwendung, tippen Sie auf  $\left( \frac{a}{r} \right)$ , um die Kamera hinzuzufügen.

(3) Tippen Sie auf "Etikett einscannen" und scannen Sie das QR Code Etikett an der Rückseite der Kamera ein, um die DID Informationen abzurufen. Oder tippen Sie "Suchen", um die Kamera zu finden. (Wenn Sie die Kamera mit der Suchfunktion nicht finden können, scannen Sie bitte den QR-Code ein)

(4) Das Standard-Kennwort lautet 123456

(5) Tippen Sie anschließend auf "Speichern".

(6) Später fordert die Anwendung den Benutzer auf, das Standardpasswort auf ein eigenes Passwort abzuändern.

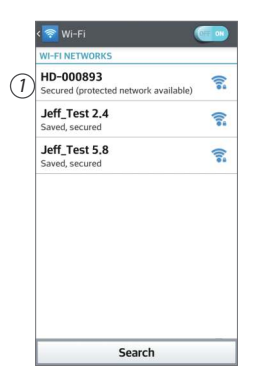

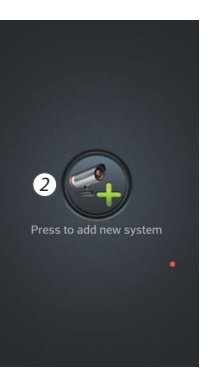

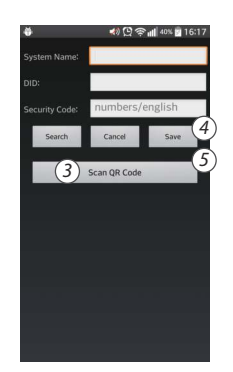

#### **3b. Kabelanschluss**

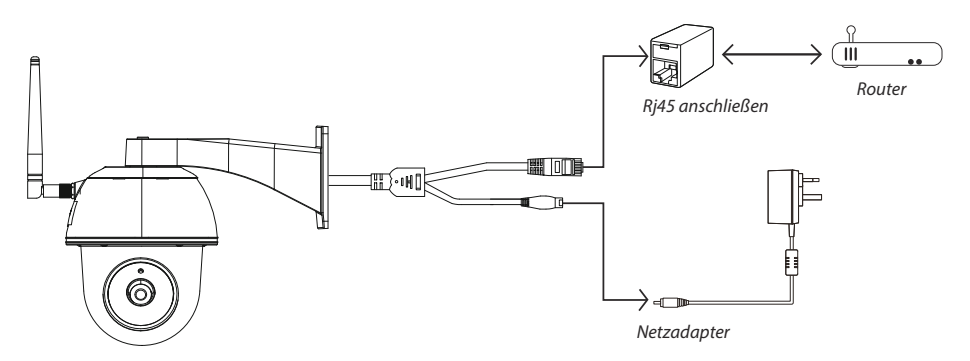

(1) Stellen Sie sicher, dass Ihr Smartphone mit Ihrem WLAN-Router verbunden ist.

(2) Schießen Sie das Ethernetkabel der Kamera an die RJ45 Buchse an und schalten Sie die Kamera mit dem Adapter ein.

(3) Starten Sie die Anwendung, tippen Sie auf "Suchen", um die Kamera aufzufinden.

(4) Geben Sie das Standardpasswort 12345678 ein und speichern Sie die Einstellungen.

(5) Später fordert die Anwendung den Benutzer auf, das Standardpasswort auf ein eigenes Passwort abzuändern.

**Hinweis: Im Soft AP Modus blinkt die ROTE LED zuerst einmal lang und dann 2 Mal kurz. Im normalen Modus blinkt die LED in ROD.**

#### **4. WLAN Einstellung**

(1) Tippen Sie auf **und dann erscheint das Icon für erweiterte Einstellungen** (2) Geben Sie das Standardpasswort ein: 12345678

(3) Wählen Sie die WLAN/SSID Einstellungen aus und suchen Sie nach Ihrem Router.

(4) Wählen Sie Ihr WLAN Netzwerk aus und geben Sie das entsprechende Passwort ein.

(5) Die Kamera geht geht für ca. 40 Sekunden offline, um die WLAN Verbindung neu zu starten. Wenn die Kamera richtig mit dem WLAN Router verbunden ist, bleibt die ROTE LED eingeschaltet. (6) Stellen Sie mit den WLAN Einstellungen auf Ihrem Smartphone sicher, dass Sie sich mit Ihrem eigenen WLAN Netzwerk verbinden. Es muss dasselbe Netzwerk sein, mit dem auch die Kamera verbunden ist. Wenn dies nicht funktioniert, weisen Sie das Netzwerk manuell zu

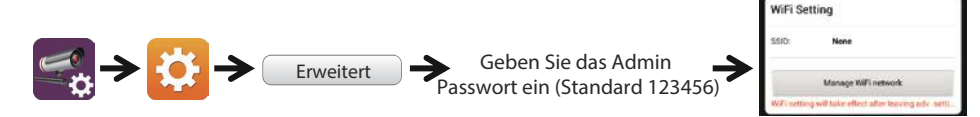

Wählen Sie den entsprechenden WLAN Router Ihres lokalen Netzwerkes aus

**Hinweis: Wenn der Versuch, die Kamera hinzuzufügen mehrfach fehlschlägt, drücken und**  halten Sie die Taste "Zurücksetzen" 5 Sekunden, um diese zurückzusetzen.

## **ANWENDUNGSEINLEITUNG**

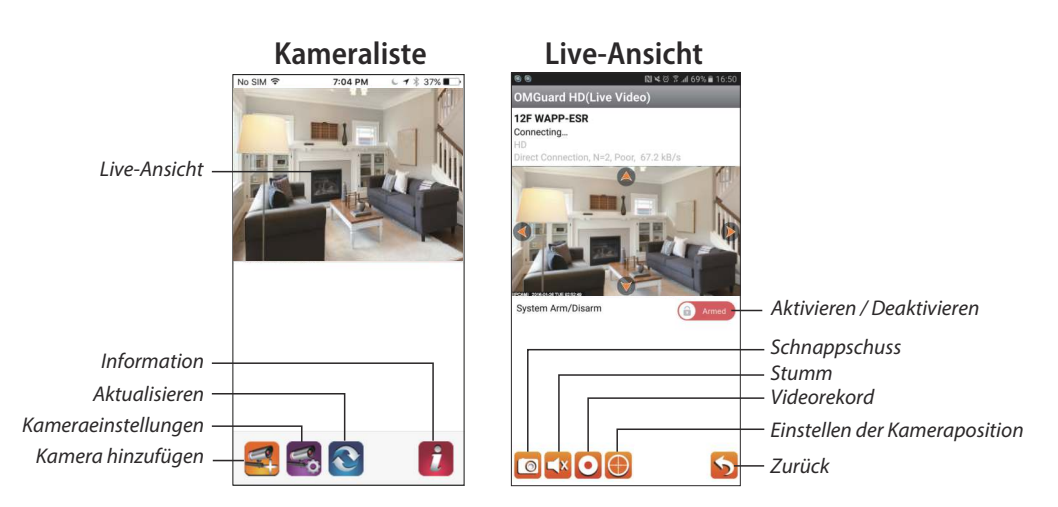

#### **Befolgen Sie die Schritte unten bei der Ereigniswiedergabe**

(1) Tippen Sie auf das Icon , um auf den Abschnitt Ereignisliste zuzugreifen.

(2) Wählen Sie das Zeitintervall für die Ereignisliste aus.

(3) Wählen Sie die Datei, die Sie wiedergeben möchten.

(4) Wenn Sie die Dateien auf dem Mobilgerät speichern möchten, tippen Sie auf **1988**, um die Dateien herunterzuladen (am Besten in der WLAN-Umgebung auf Grund der großen Datengröße).

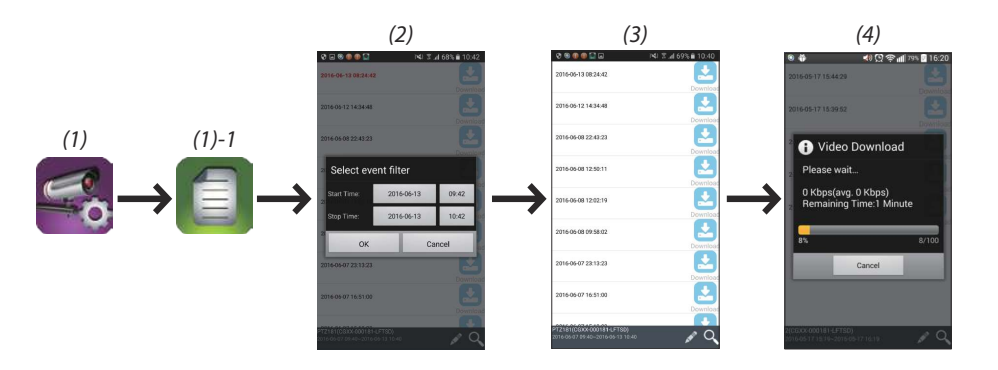

#### **Bewegungsmelder / Alarmeinstellungen**

Sie können den Bewegungsmelder auch in den erweiterten Einstellungen ein- / ausschalten.

Schalten Sie dazu zuerst den Bewegungsmelder ein (Software). Stellen Sie die gewünschte Empfindlichkeit ein. Anschließend können Sie den Alarm auf der Vorderseite der Anwendung aktivieren / deaktivieren. (Schieben Sie den Schieberegler und geben Sie das Passwort ein, um zwischen den beiden Einstellungen zu wechseln.

Sie können auch die MicroSD Karte in den erweiterten Einstellungen formatieren und auswählen, ob die MicroSD Karte überschrieben werden soll, sobald diese voll ist.

#### **Aktivieren Sie die Videohardwarebeschleunigung (für Android)**

(1) Tippen Sie in der Kameraliste auf  $\mathbf{r}$ 

(2) Haken Sie das Auswahlkästchen an, um die Videohardwarebeschleunigung auszuwählen.

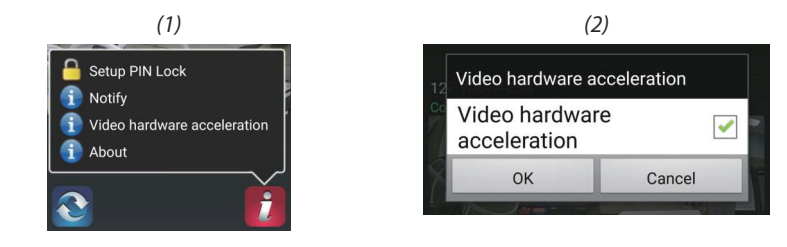

## **KAMERAINSTALLATION**

(1) Bohren Sie die Montagebohrungen mit Hilfe einer Papierschablone.

(2) Setzen Sie 4 Dübel in die Wand ein.

(3) Setzen Sie 2 Schrauben in die Dübel ein, reservierter Raum 8 bis 10 mm. Hängen Sie die Kamera dann an den 2 Schrauben auf.

(4) Ziehen Sie die 4 Schrauben mit dem Sechskantschüssel an.

**Hinweis: Bevor Sie die Kamera montieren, installieren Sie die Speicherkarte, wenn Sie es vorziehen, auf dem örtlichen Speicher aufzuzeichnen.**

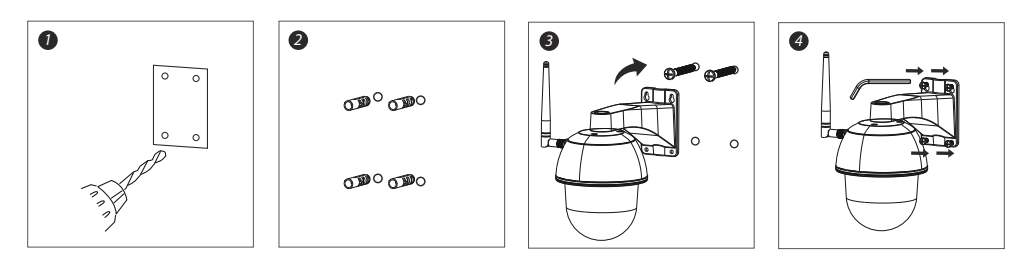

#### ALLE RECHTE VORBEHALTEN, URHEBERRECHTE DENVER ELECTRONICS A/S

**DENVER®** www.denver-electronics.com

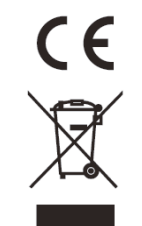

Elektrische und elektronische Geräte sowie Batterien enthalten Materialien, Komponenten und Substanzen, welche für Sie und Ihre Umwelt schädlich sein können, sofern die Abfallmaterialien (entsorgte elektrische und elektronische Altgeräte sowie Batterien) nicht korrekt gehandhabt werden.

Elektrische und elektronische Geräte sowie Batterien sind mit der durchgestrichenen Mülltonne, wie unten abgebildet, kenntlich gemacht. Dieses Symbol bedeutet, dass elektrische und elektronische Altgeräte sowie Batterien nicht mit dem Hausmüll entsorgt werden dürfen, sie müssen separat entsorgt werden.

Als Endverbraucher ist es notwendig, dass Sie Ihre erschöpften Batterien bei den entsprechenden Sammelstellen abgeben. Auf diese Weise stellen Sie sicher, dass die Batterien entsprechend der Gesetzgebung recycelt werden und keine Umweltschäden anrichten.

Städte und Gemeinden haben Sammelstellen eingerichtet, an denen elektrische und elektronische Altgeräte sowie Batterien kostenfrei zum Recycling abgegeben werden können, alternativ erfolgt auch Abholung. Weitere Informationen erhalten Sie bei der Umweltbehörde Ihrer Gemeinde.

Importeur: DENVER ELECTRONICS A/S Omega 5A, Soeften DK-8382 Hinnerup www.facebook.com/denverelectronics